## **GooDocs**

Use the **"Inventory list template"** to create a list of goods, products, or equipment in your warehouse, manage their quantity, price, and warranty period.

The template is elementary to use. It consists of a header and a table itself.

The table header contains a few main fields and a field for inserting a logo to help personalize this document for your organization.

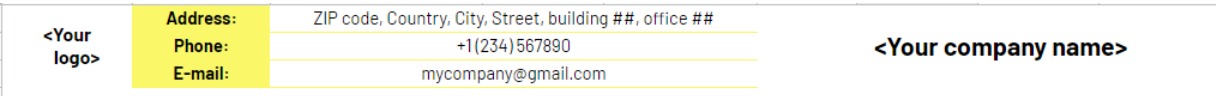

- In the appropriate field **"<Your logo>"**, insert your organization's logo, thus personalizing the inventory list.
- In the **"Address:"** field, enter the address of your organization;
- In the **"Phone:"** field, enter the phone number of the employee responsible for stocks and their inventory;
- In the **"Email:"** field, similarly indicate the email of the employee accountable for stocks and their inventory;
- In the **"<Your company name>"** field, enter your organization's name.

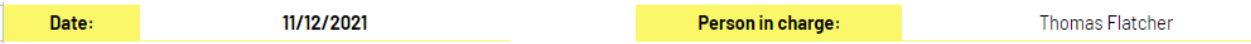

- In the **"Date:"** field, enter the date of the last changes to the inventory list;
- In the **"Person in charge:"** field, enter the name of the employee responsible for stocks and their inventory (as well as for the formation of the organization's inventory list).

Below is the inventory fixing table; it contains 9 fields:

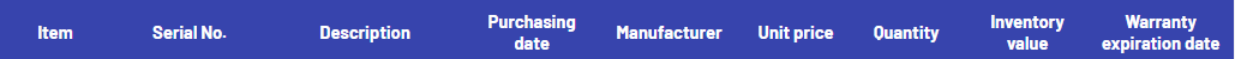

**- "Item"** - enter the name of the described product/item in this column;

**- "Serial No."** - enter the part number or serial number of the described product/item;

- **- "Description"** add a detailed description of the described product/item;
- **- "Purchasing Date"** enter the product purchase date here;

**- "Manufacturer"** - fill in the name of the manufacturer of the described product;

**- "Unit price"** - in this box, enter the factual purchase price of a product unit;

## **GooDocs**

- "**Quantity**" - add the numerical value of the number of purchased goods here;

**- "Inventory value"** - in this column, the total inventory value is calculated automatically based on the "**Unit price**" and "**Quantity**" columns;

**- "Warranty expiration date"** - in this column, enter the expiry date of the warranty. If the product does not have a warranty period, do not enter anything. If the date of expiry of the warranty service has already been passed, the date will be displayed in red;

An example of filling a table:

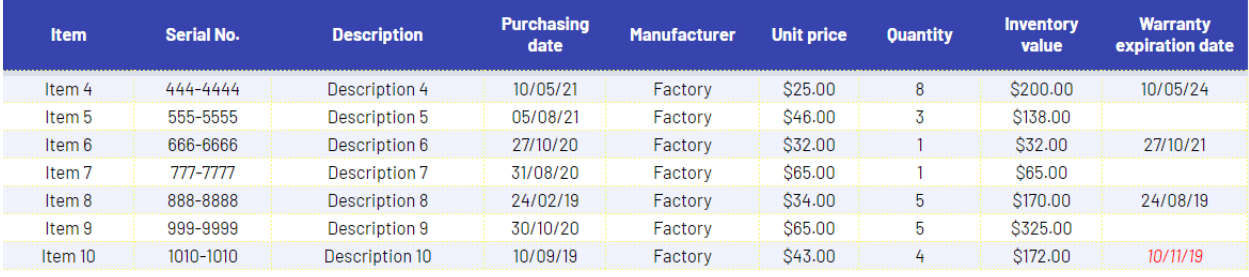